## "ANIMACE"

## [https://youtu.be/cg49N\\_SDY8Y](https://youtu.be/cg49N_SDY8Y)

- 1. Otevři si nový program, název: "animace"
- 2. Připrav si scénu (šikovné děti si naprogramují, využijí pomocníky !)

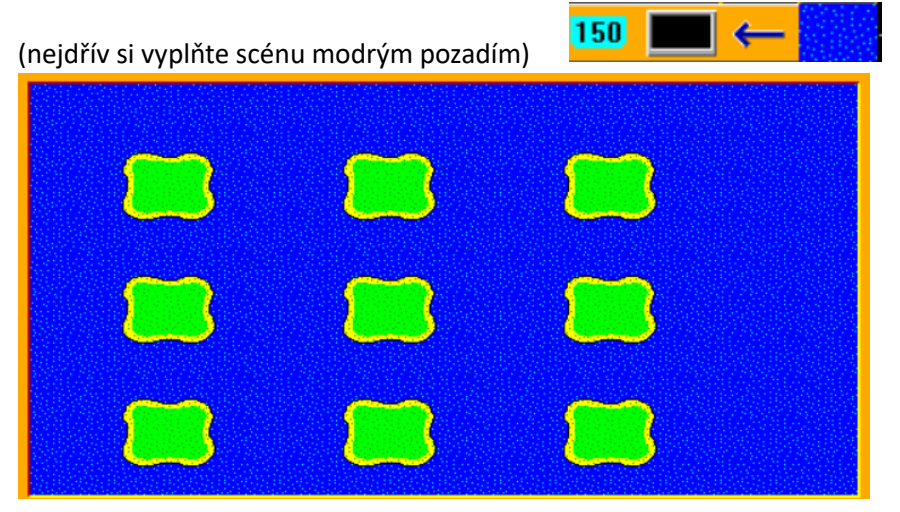

3. Pak Baltíka umístěte na souřadnice 0,8

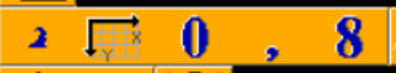

- Baltík půjde **(ne** na šípky nebo WSAD) a bude čarovat na ostrůvky libovolné předměty Takové, které půjde animovat
- např.: 1. okno z této řady

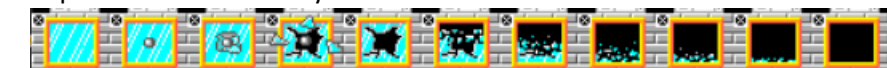

• výsledný obrázek může být např.:

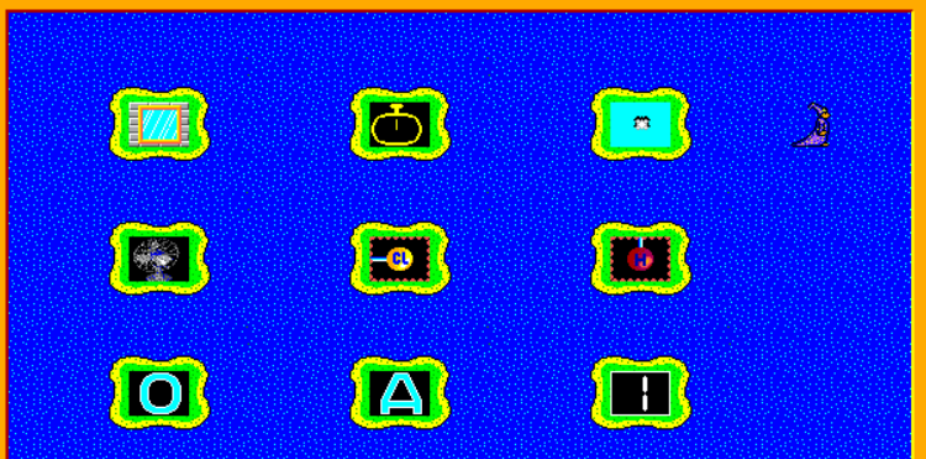

- 4. Pak Baltíka ovládáme na šipky nebo WSAD
	- Jakmile Baltík dojde před předmět, ten se animovaně změní
	- POZOR, animace musíme číslovat, jinak se budou objevovat na stejném místě

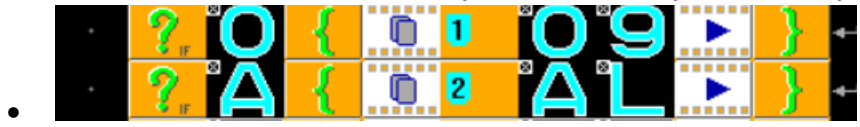